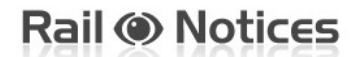

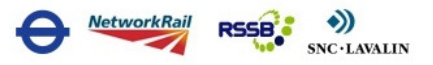

## **Navigating your way around Rail Notices**

Please follow the below steps to navigate around the Rail notices website to submit the appropriate template. If you require assistance with filling the appropriate template please see the corresponding submission guide.

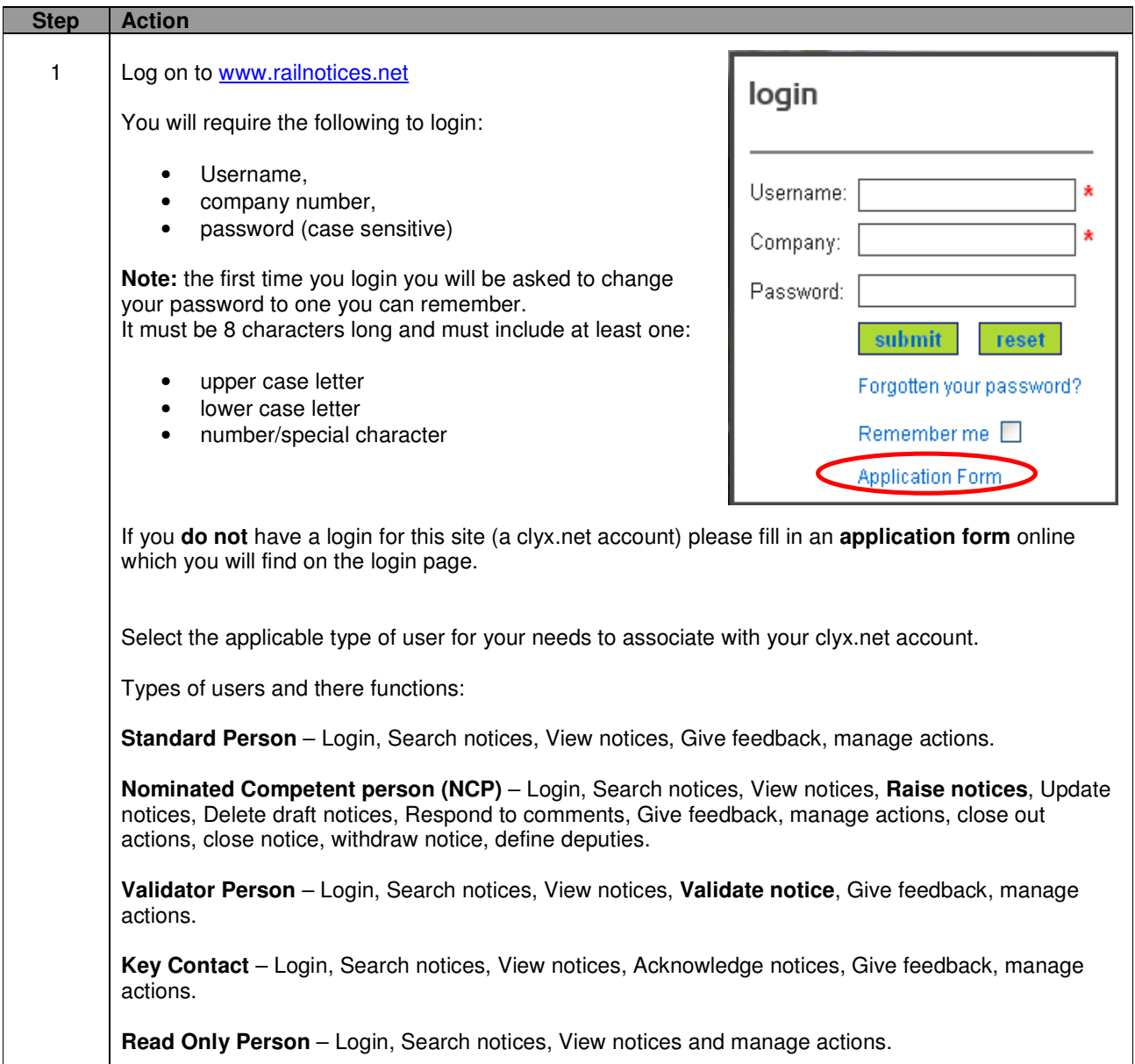

**Rail @ Notices** 

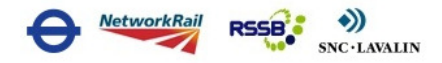

## **Navigating your way around Rail Notices**

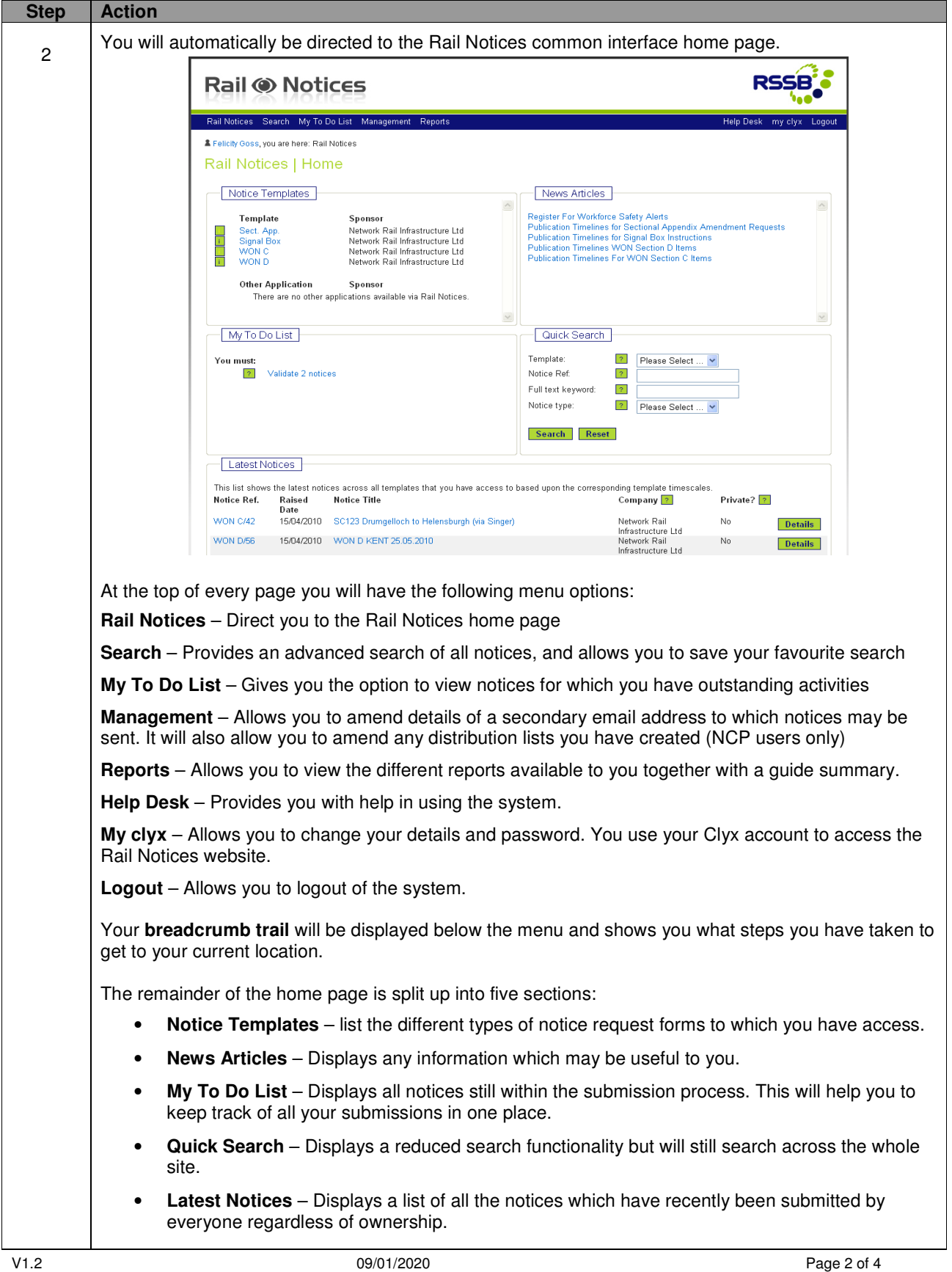

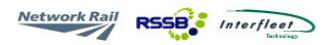

## **Navigating your way around Rail Notices**

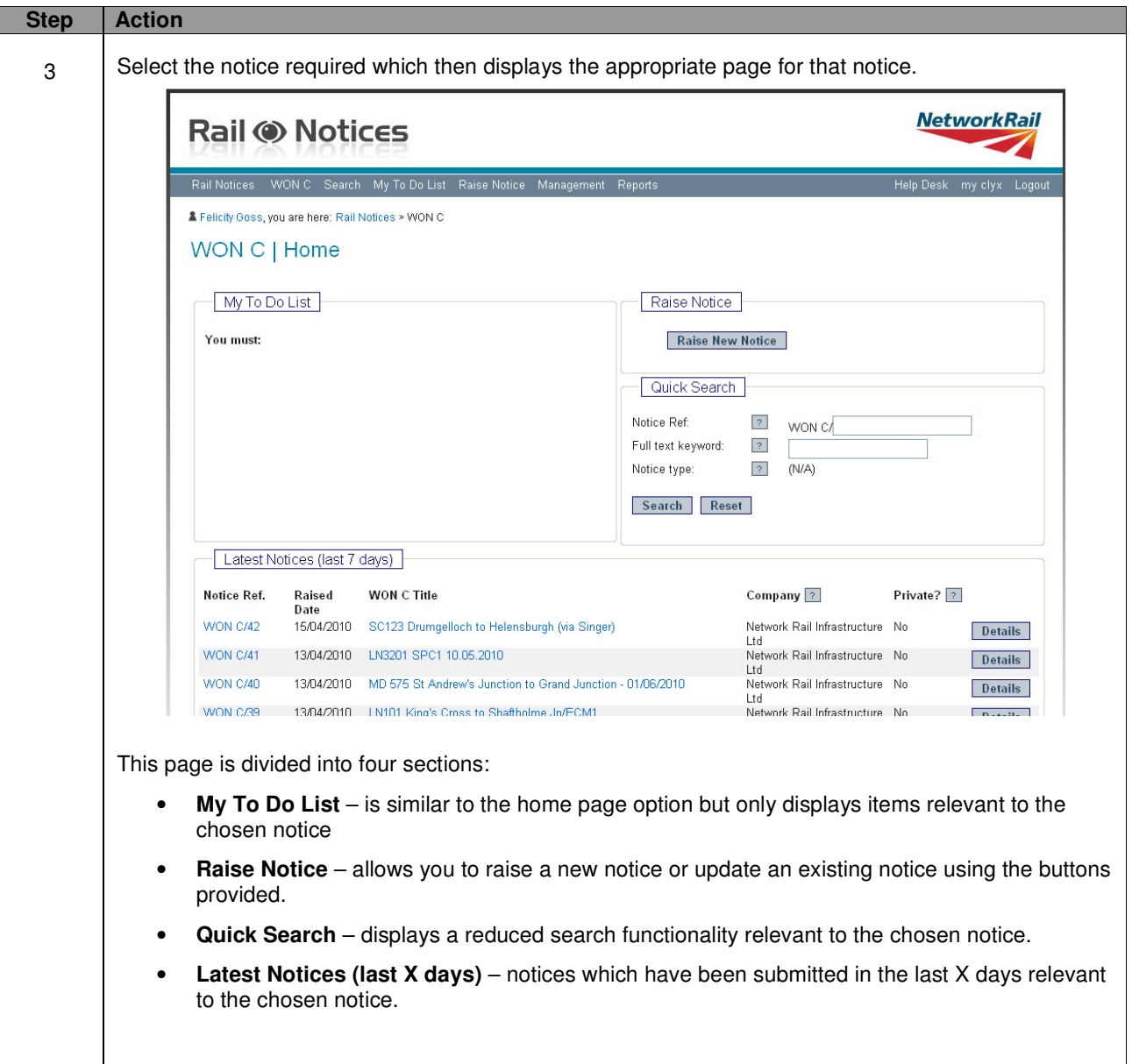

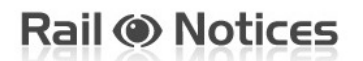

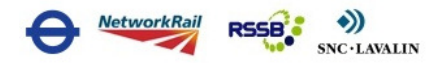

## **Navigating your way around Rail Notices**

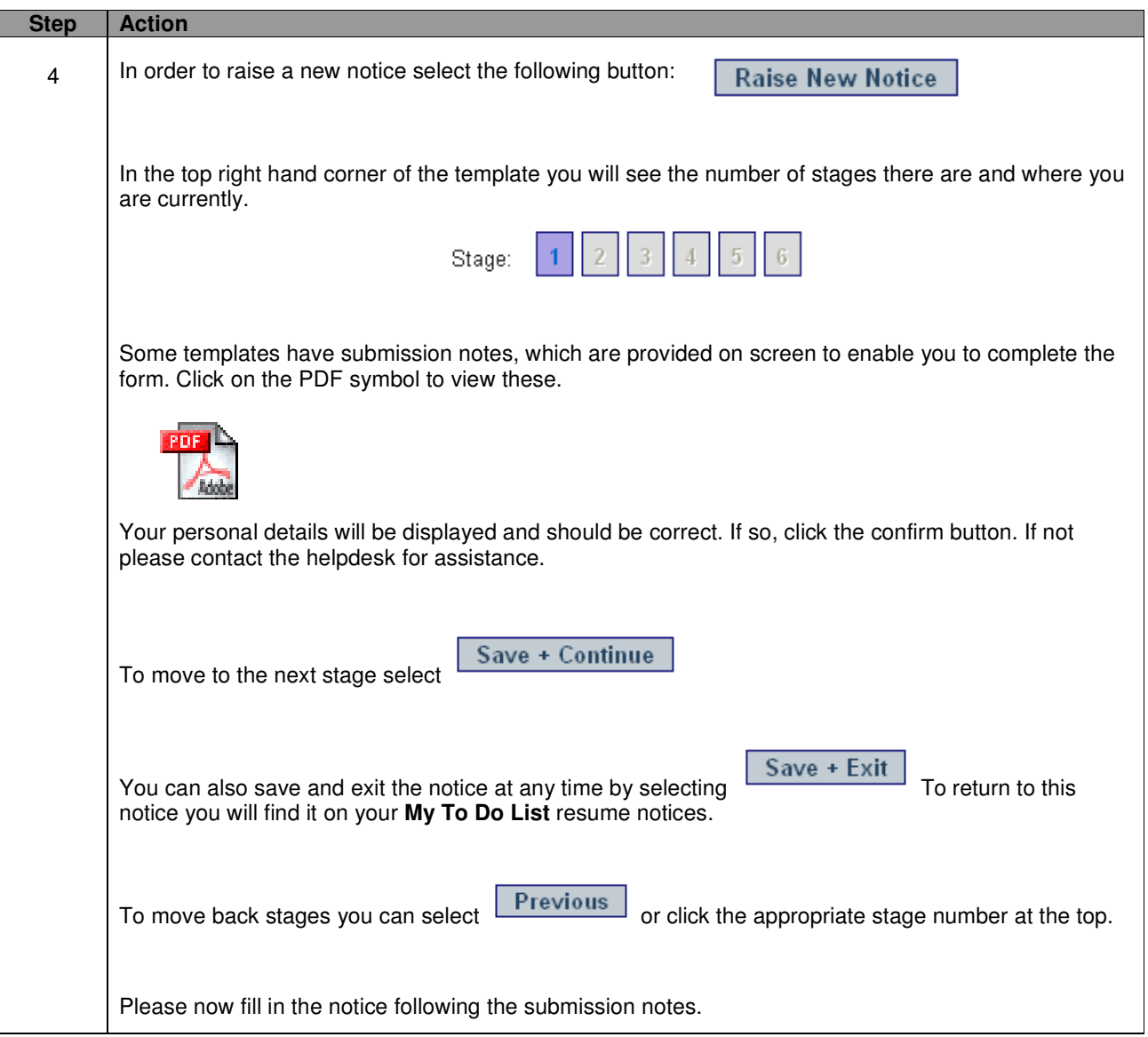